# **Σηµείωση**

### *\*Σχετικά µε το µπροστινό δευτερεύον κάλυµµα (µόνο για τους χρήστες του LQ-2090)*

Το µπροστινό δευτερεύον κάλυµµα περιλαµβάνεται στο µπροστινό κάλυµµα ως βασικό εξάρτηµα. Στην περίπτωση που θέλετε να τοποθετήσετε το χαρτί από την πρόσθια υποδοχή, πρέπει αρχικά να το αφαιρέσετε.

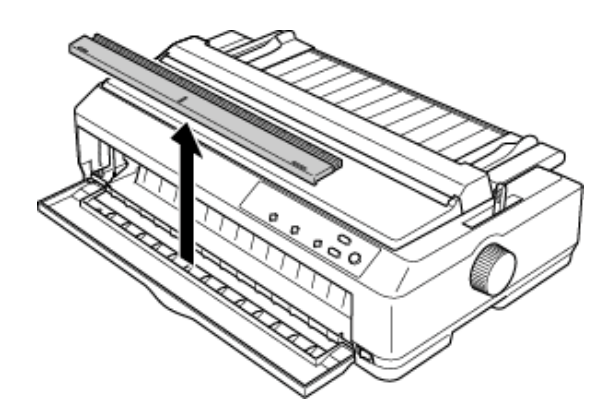

#### *Σηµείωση:*

*Αν αντιµετωπίσετε δυσκολίες στην αφαίρεση του µπροστινού δευτερεύοντος καλύµµατος, αφαιρέστε προσωρινά το µπροστινό κάλυµµα από τον εκτυπωτή ώστε να κάνετε ευκολότερη την αφαίρεση του µπροστινού δευτερεύοντος καλύµµατος.* 

*Προσαρµόστε ξανά το µπροστινό δευτερεύον κάλυµµα κατά την εκτύπωση από διαφορετική πηγή τροφοδοσίας χαρτιού.* 

## *\*Σχετικά µε την κατάσταση λειτουργίας χαµηλού θορύβου*

Το µενού "Low-noise mode" (Κατάσταση λειτουργίας χαµηλού θορύβου) βρίσκεται στο µενού προεπιλεγµένων ρυθµίσεων (δίπλα στο µενού "Roll Paper"(Χαρτί σε ρολό)). Αν ενεργοποιήσετε αυτή τη λειτουργία (θέση "ON"), µπορείτε να µειώσετε το θόρυβο. Ωστόσο, και η ταχύτητα εκτύπωσης µειώνεται κατά το ήµισυ. Για να αλλάξετε την προεπιλεγµένη ρύθµιση, ανατρέξτε στην ενότητα "Τροποποίηση των προεπιλεγµένων ρυθµίσεων" στον *Οδηγό αναφοράς*.

#### *Σηµείωση:*

*Η προεπιλεγµένη ρύθµιση για αυτή τη λειτουργία έχει οριστεί σε απενεργοποίηση.*